# **Електрокардіограф ECG-1106 G\L "Carewell"**

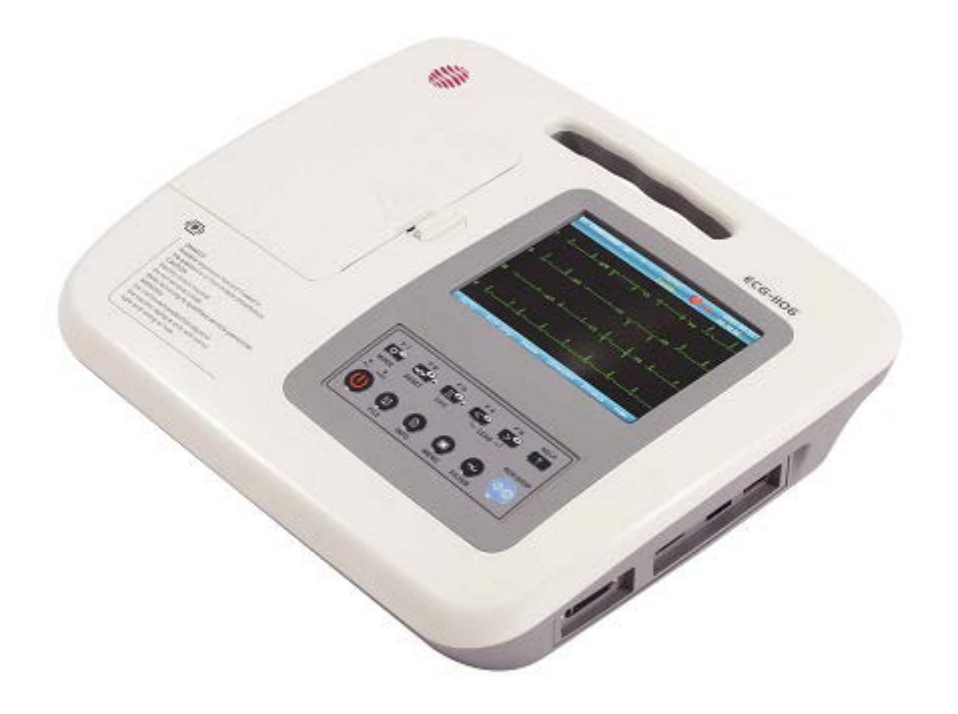

# **Інструкція з експлуатації**

Версія: v3-2021

# **Зміст**

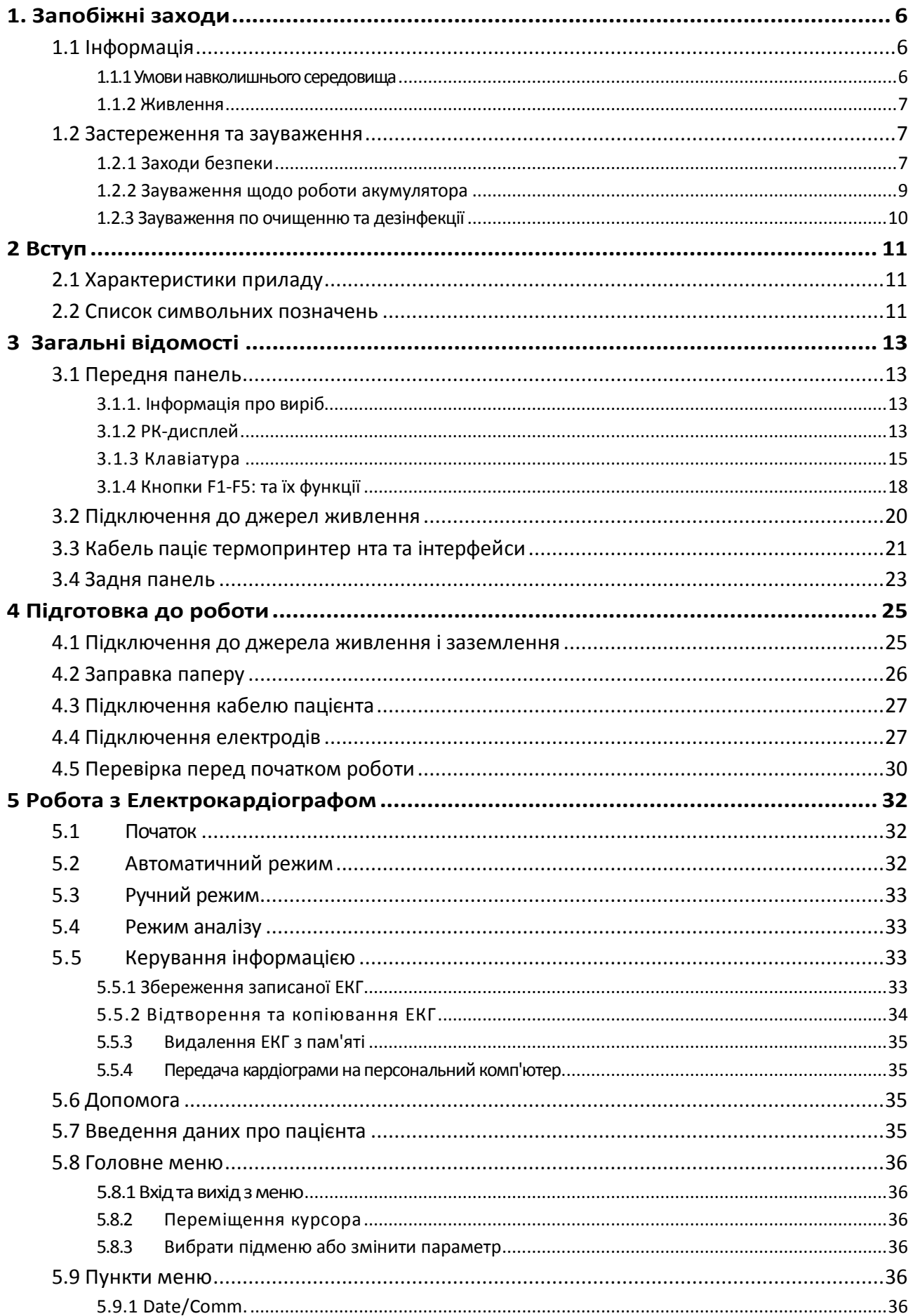

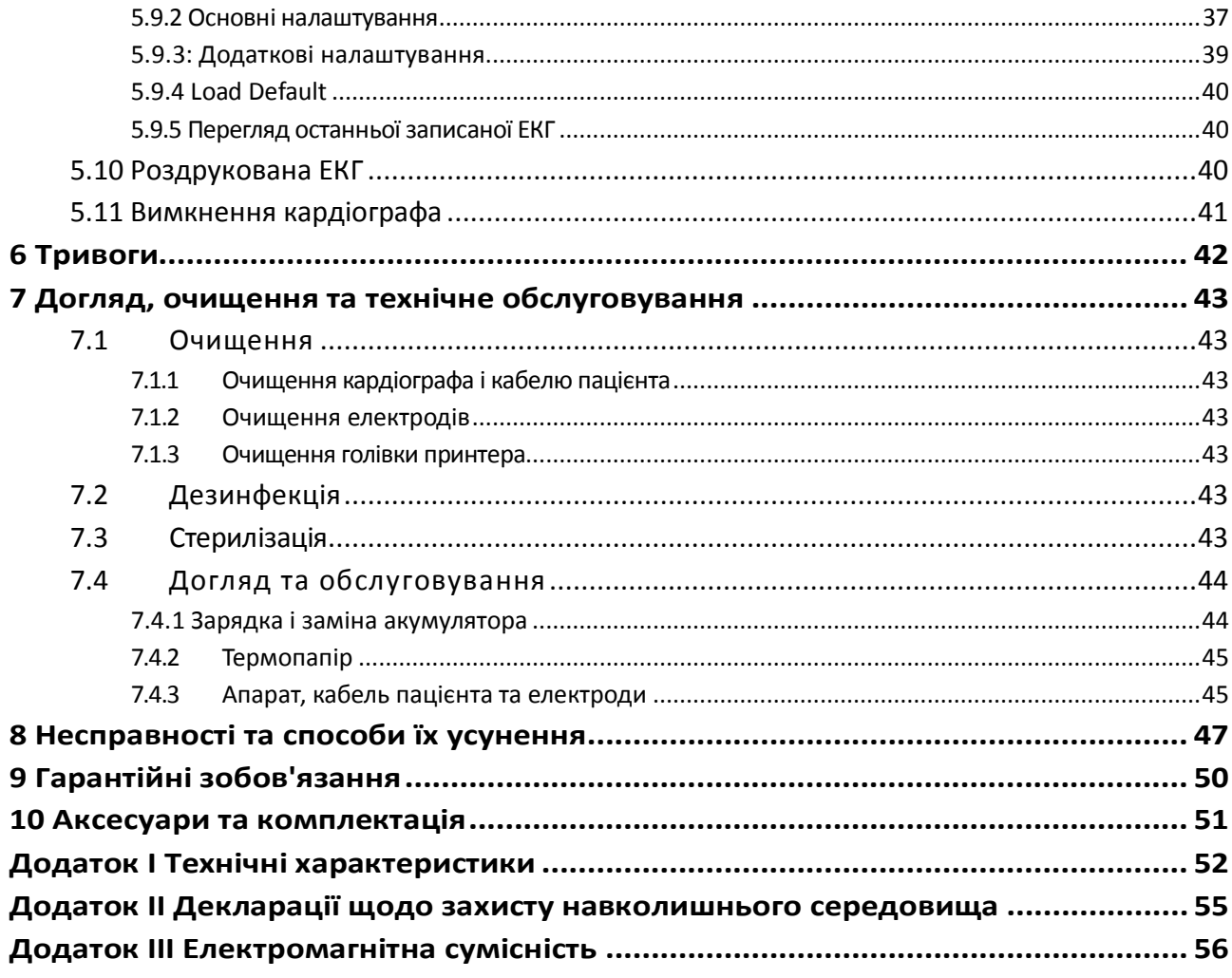

## **Декларація відповідності ЄС**

Виробник: Shenzhen Carewell Electronics Co., Ltd.

Адреса: 5A, Huating 3, Time City, Chuangye Road, Nanshan, Shenzhen 518054, P.R. China

Європейське представництво: Shanghai International Holding Corp. GmbH (Europe)

Адреса: Eiffestrasse 80, 20537 Hamburg Germany

Назва виробу: електрокардіограф

Модель: ЕКГ-1106G, ЕКГ-1106L;

Каласифікатор (MDD, додаток IX): IIa (According to MDD, Rule 10)

Цим підтверджуємо, що вищезгадані вироби відповідають вимогам нижчезгаданих директив і стандартів ЄС. Всі права на супровідні документи зберігаються за виробником.

#### **ДИРЕКТИВИ**

Генеральні директиви:

Директива про медичне обладнання: COUNCIL DIRECTIVE 93/42 / EEC щодо медичного обладнання (MDD 93/42/EEC).

Стандарти: ISO 1000:1992+A1:1998, ISO 13485:2003, EN ISO 14971: 2009, EN 980:2008, EN60601-1-4: 1996/A1 :1999; IEC 60601-1:1988+A1:1991+A2:1995, IEC 60601-1-2:2007, EN 1041: 2008, IEC/TR 60878: 2003,

IEC 60601-2-25:1993+A1 :1999, EN ISO780: 1999, EN 60417-1:2002.

## **Правовласник**

© Shenzhen Carewell Electronics Co., Ltd. 2008. Всі права захищені.

## **Гарантії**

Shenzhen Carewell Electronics Co., Ltd. (Нижче іменується Carewell) не бере на себе ніяких зобов'язань у зв'язку з публікацією цього документа, включаючи передбачувані гарантії товарного стану та придатності для певних цілей та інші можливо припускаючі зобов'язання. Carewell не несе відповідальності за будь-які помилки в цьому документі, випадковий або навмисний збиток, який настав у зв'язку з наданням, функціонуванням або використанням медичного обладнання. Жодна частина цього документа не може бути фотокопійована, відтворена будь-яким іншим способом або перекладена на інші мови без попередньої письмової згоди Carewell.

Carewell передбачає постійні модифікації, поліпшення, доповнення функцій та властивостей обладнання, залишаючи за собою право вносити зазначені зміни без попереднього повідомлення. Приносимо вибачення за можливі незручності.

## **Відповідальність виробника**

Carewell приймає на себе відповідальність за можливі наслідки в плані безпеки, надійності та функціонування обладнання тільки в тому випадку, якщо:

збір, налаштування, установка доповнень та оновлень, а також ремонт здійснювалися авторизованими фахівцями компанії Carewell ;

електрообладнання в приміщенні, де функціонувало обладнання Carewell, відповідало стандартам безпеки;

**ПРИМІТКА:** Цей пристрій не призначений для використання в домашніх умовах.

**УВАГА:** Цей пристрій не призначений для лікування.

**Позначення, які використовуються в тексті**

#### **ОБЕРЕЖНО!**

Позначення покликане застерегти від дій або ситуацій, що можуть призвести до травм або смерті

## **УВАГА**

Позначення покликане застерегти від дій або ситуацій, що можуть призвести до псування обладнання, привести до отримання помилкової інформації або зробити дослідження неможливим.

## **1. Запобіжні заходи**

## **1.1 Інформація**

<span id="page-5-1"></span><span id="page-5-0"></span>Цифровий шестиканальний електрокардіограф ЕКГ-1106 відповідає вимогам міжнародного стандарту IEC 60601-1, 6 B 9706.1 «Медичне електрообладнання: загальні вимоги щодо безпеки» і IEC 60601-2-25, YY1139 «Додаткові вимоги до безпеки електрокардіографів». Дане обладнання відноситься до класу І, типу СF, що означає вищу ступінь захисту від ураження електричним струмом, а також що кабель пацієнта надійно ізольований і захищений від впливу дефібриляторів.

#### ОБЕРЕЖНО!

Обладнання не слід використовувати в присутності займистих анестетиків. Існує небезпека вибуху.

Устаткування призначене для тривалої роботи без виключення, і не є волого або пилозахищеним.

Таблиця 1-1.

Класифікація за стандартами безпеки:

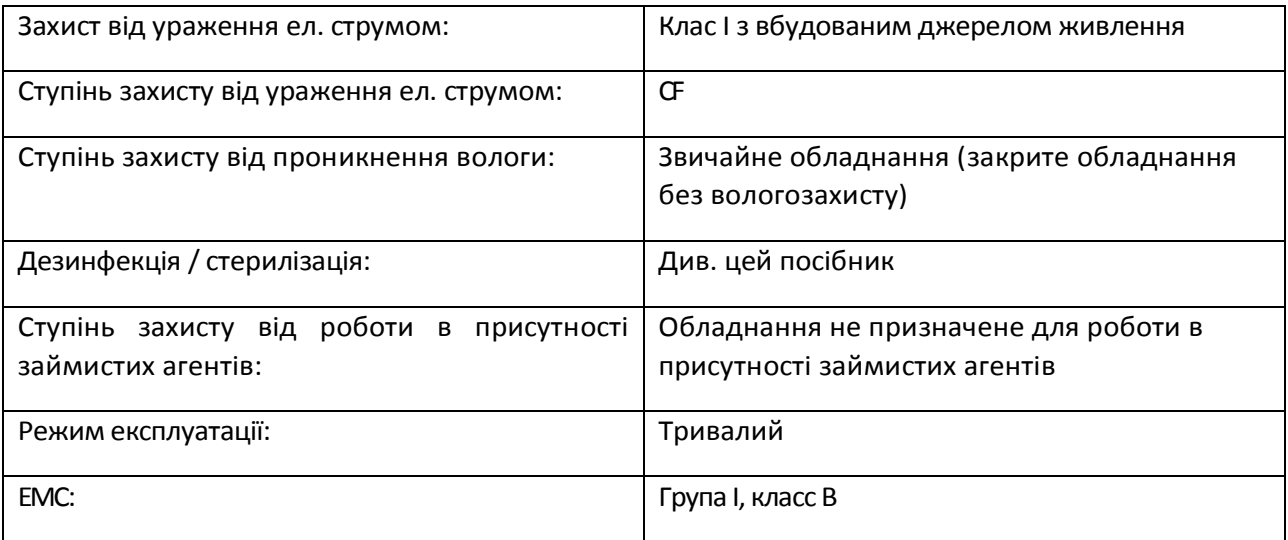

#### <span id="page-5-2"></span>**1.1.1 Умови навколишнього середовища**

Вимоги до умов навколишнього середовища при транспортуванні, зберіганні та експлуатації ЕКГ-1106 наведені в таблиці 1-2

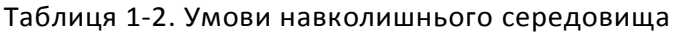

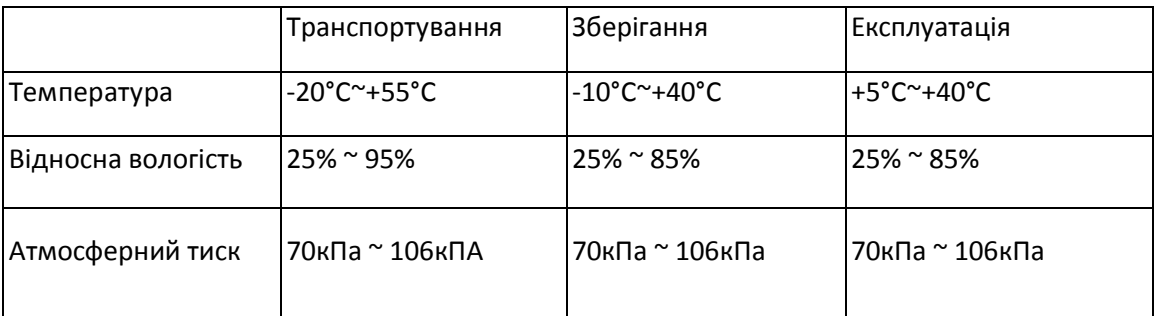

Переконайтеся в тому, що електрокардіограф працює в чистому приміщенні, у відсутності корозійних агентів, високої вологості, температури і укритий від прямого сонячного світла. Уникайте струсів приладу під час роботи і не рухайте його у ввімкненому стані.

## <span id="page-6-0"></span>**1.1.2 Живлення**

1) Живлення від мережі змінного струму:

Допустима напруга: 100-240В

Частота: 50/60 Гц

Споживана потужність: 60ВA

2) Живлення від мережі постійного струму

Допустима напруга: 12В

Струм: 3A

3) Вбудований літієвий аккумулятор

Напруга: 14,4V

Ємність: 2000мA∙ч

<span id="page-6-1"></span>4) Запобіжник: Т2А/250В Ø5×20

## **1.2 Застереження та зауваження**

Для безпечної та ефективної експлуатації електрокардіографа, щоб уникнути небезпек, пов'язаних з неправильною експлуатацією, уважно прочитайте цей посібник перед початком роботи з електрокардіографом. Переконайтеся, що добре зрозуміли всі вимоги до роботи з приладом, перш ніж приступати до експлуатації. Приділіть особливу увагу нижченаведеним застереженням та зауваженням.

## <span id="page-6-2"></span>**1.2.1 Заходи безпеки**

## **УВАГА :**

Електрокардіограф Carewell призначений для використання кваліфікованими фахівцями. Оператор повинен бути ознайомлений з цим посібником перед початком роботи.

Тільки кваліфікований сервісний персонал може бути допущений до установки електрокардіографа, так само як і до будь-яких операцій по ремонту, технічному обслуговуванню та ін., які потребують розкриття корпуса.

Тільки кваліфікований сервісний персонал може бути допущений до перемикання вхідної напруги блоку живлення з метою приведення його у відповідність з параметрами місцевої мережі електроживлення (220 / 110В ± 10%).

Результати електрокардіографічного обстеження повинні оцінюватися з урахуванням загального стану пацієнта і не повинні заміняти огляд лікаря.

## **О БЕРЕЖНО :**

**НЕБЕЗПЕКА ВИБУХУ:** Не використовуйте ЕКГ в присутності займистих анестетиків, вибухонебезпечних кисневмісних сумішей або інших пожежонебезпечних середовищ.

**НЕБЕЗПЕКА УРАЖЕННЯ СТРУМОМ:** Джерело живлення повинно мати контакт заземлення. Не намагайтеся пристосувати трьохконтактну вилку для роботи з двоконтактною розеткою!

Якщо надійність ізоляції дроту живлення або його підключень до розетки і апарату ЕКГ знаходиться під питанням, відключіть його від апарату! Використовуйте в якості джерела живлення вбудований акумулятор.

Не використовуйте апарат в присутності джерел електричних полів високої напруги, статичної електрики та інших потенційних джерел іскор.

Обладнання не призначене для внутрішнього застосування і використання на відкритому серці.

## **УВАГА :**

Тільки кабель пацієнта та інші аксесуари, що поставляються Carewell, можуть використовуватися при роботі з даними електрокардіографом. В іншому випадку не можна гарантувати надійного функціонування приладу та адекватний захист від ураження електричним струмом.

Перед проведенням ЕКГ-дослідження переконайтеся в тому, що всі електроди були підключені до пацієнта належним чином.

Переконайтеся в тому, що провідні частини електродів і підключені до них дроти, включаючи нейтральний електрод, не стикаються з землею та іншими струмопровідними об'єктами.

Дослідження є безпечним для пацієнтів з встановленим водієм ритму.

Не торкайтеся до пацієнта, ліжка, столу або електрокардіографа при використанні дефібрилятора.

Перед дефибрилляцією переконайтеся в тому, що пацієнт повністю ізольований від металевих об'єктів.

Видаліть електроди, гель та інші сторонні предмети з грудей пацієнта перед дефибрилляцією щоб уникнути опіків.

Використовуйте тільки оригінальні аксесуари до дефібриляторів, включаючи контакти і кабель пацієнта. В іншому випадку виникає небезпека опіку або пошкодження електрокардіографа, підключеного до пацієнта.

Слід користуватися електродами для ЕКГ із захистом від дефібрилятора. Щоб уникнути опіків рекомендовано використовувати тільки оригінальні електроди і кабель пацієнта Carewell.

Слідкуйте за тим, щоб маніпуляції із застосуванням електроножа та інших видів електрохірургічного інструменту не проводилися поруч з місцем накладення ЕКГ-електродів. Існує небезпека опіку шкіри пацієнта.

## **УВАГА :**

Додаткове обладнання, підключене до аналогових і цифрових інтерфейсів електрокардіографа, повинно бути сертифіковане на відповідність стандартам IEC (напр., IEC 60950 «Устаткування для обробки даних» та IEC 60601-1 «Медичне обладнання»). Більш того, всі конфігурації повинні відповідати поточній версії IEC 60601-1. У разі сумнівів зверніться в технічний департамент виробника або до регіонального дистриб'ютора.

При одночасному підключенні декількох пристроїв сумарний струм витоку не повинен бути більшим максимального струму витоку.

Враховуйте можливу необхідність підключення іншого обладнання до контура заземлення. Для цих цілей повинен використовуватися той же контур заземлення, до якого підключений кардіограф. Переконайтеся в надійності контура.

## <span id="page-8-0"></span>**1.2.2 Зауваження щодо роботи акумулятора**

## **УВАГА :**

Неправильна експлуатація може призвести до перегріву, пожежі або вибуху акумуляторів, а також до зменшення його ємності. Необхідно ретельно ознайомитися з інструкцією по експлуатації, особливо вникаючи в повідомлення з позначкою «Увага».

Відкривати кришку акумуляторного відсіку, знімати і замінювати акумулятор слід відповідно до цього Посібника, причому використовувати в якості заміни слід аналогічний за всіма параметрами акумулятор, який постачається виробником.

Небезпека вибуху! Не переплутайте полярність при підключенні акумулятора!

Не використовуйте акумулятор в безпосередній близькості від відкритого вогню і при температурі вище 60 ° C. Не нагрівайте акумулятор, і не кидайте його в вогонь або воду.

Якщо виявлено протікання або неприємний запах негайно припиніть експлуатацію акумулятора. У разі контакту з витікаючим розчином промийте місце опіку великою кількістю води. Якщо рідина потрапила в очі не тріть їх; терміново промийте їх чистою водою або слабким розчином соди і негайно викличте лікаря.

Після закінчення терміну експлуатації акумулятора або при виявленні будь-яких проблем в роботі припиніть експлуатацію і зв'яжіться з виробником або регіональним дистриб'ютором з метою заміни батареї та утилізації старої відповідно до місцевих нормативних актів.1.2.3 Загальні відомості

## **УВАГА :**

Уникайте потрапляння рідин на кардіограф і його перегріву. Температура в приміщенні повинна підтримуватися в інтервалі від 5 ° C до 40 ° C при експлуатації, від -20 ° C до 55 ° C при транспортуванні, і від -10 ° C до 40 ° C при зберіганні.

Не використовуйте кардіограф в запилених, погано вентильованих приміщеннях, в присутності корозійно-активних речовин.

Переконайтеся у відсутності потужного джерела електромагнітних хвиль в безпосередній близькості від кардіографа (такого, як радіопередавач або стільниковий телефон). Увага: медичне обладнання, таке, як електрохірургічний інструмент, радіологічне обладнання та МРТ, найімовірніше, є такими джерелами.

## ПРИМІТКА :

Уважно перевірте сам апарат і аксесуари до нього перед початком роботи. Повністю замініть ЕКГ, якщо виявите очевидні ознаки дефектів, що заважають нормальній роботі і впливають на безпеку та ефективність дослідження.

Запобіжники слід замінювати виключно на аналогічні за всіма параметрами, включаючи габарити і розрахунковий максимальний струм.

Обладнання та аксесуари багаторазового використання підлягають відправці виробнику або регіональному дистриб'ютору після закінчення терміну експлуатації з метою їх утилізації відповідно до вимог діючих нормативних актів.

## <span id="page-9-0"></span>**1.2.3 Зауваження по очищенню та дезінфекції**

## **УВАГА :**

Вимикайте живлення перед очищенням та дезінфекцією. При живленні від мережі 220В необхідно також висмикнути провід живлення з розетки. Слідкуйте за тим, щоб розчини не потрапляв всередину обладнання.

Ні в якому разі не занурюйте апарат або кабель пацієнта в рідину!

Не застосовуйте абразивні засоби для очищення ЕКГ і не тріть поверхню електродів.

Після закінчення очищення видаліть сліди розчинів з корпусу ЕКГ і кабелю пацієнта.

Не використовуйте дезінфектанти, які містять хлор (гіпохлорит натрію і т.д.)

Не використовуйте стерилізаційні схеми, що передбачають температурну, радіаційну стерилізацію або автоклавування.

## **2 Вступ**

<span id="page-10-0"></span>ЕКГ-1106 є високоякісним шестиканальним цифровим приладом, який здійснює запис електричної активності серця. Він забезпечує отримання інформації, необхідної для аналізу аритмій, серцево-судинних захворювань, дозволяє виявити патології, пов'язані з дією деяких препаратів, електролітними або рН-розладами. Прилад необхідний для діагностики серцево-судинних захворювань, а його компактність і мала вага дозволяють використовувати його при візитах до пацієнтів на дому.

**Стандартна комплектація:** апарат ЕКГ з приладдям, включаючи кабель пацієнта, грудні електроди, електроди для кінцівок , термочутливий папір, кабель живлення, кабель заземлення, пилозахисний чохол та ін.

Електрокардіограф призначений для запису кардіограм і показників серцевого ритму, що дозволяють лікарю діагностувати патологічні стани серця.

## **2.1 Характеристики приладу**

- <span id="page-10-1"></span>♦ Мала вага 2,5 кг., компактний корпус, дружній інтерфейс
- ♦ Потужні фільтри шуму, ЕМГ, АДС. А/D конвертор 24 бит.
- ♦ Три режими роботи: автоматичний, ручний, аналіз
- ♦ Тривоги з відключення електродів, відсутності паперу або розряду акумулятора

♦ Вбудований імітатор ЕКГ. Заморожування, попередньо 10-секундний друк та функція тригерного друку для спостереження будь-якіх ненормальних форм ЕКГ.

- ♦ Живлення від мережі постійного і змінного струму, вбудований літієвий акумулятор великої ємності
- ♦ Матричний термопринтер з високою роздільною здатністю
- ♦ Автоматичне усунення дрейфу ізолінії
- ♦ RS232-інтерфейс
- ♦ USB-інтерфейс (підключення принтера для друку).

Опціональний інтерфейс бездротового зв'язку для передачі знятих кардіограм на PC і обробки їх в ПО «Carewell ECG Workstation»

♦Відображення кардіограми на РК-дисплеї

♦ Вбудована допомога: інформація про правильне розміщення електродів, базова інформація про ЕКГ, поширені проблеми і способи їх вирішення тощо. Информация про пацієнта: код, стать, вік, ПІБ, ріст, вага, АТ і назва ЛПУ

Можна зберегти 5000 файлів ЕКГ, більше файлів ЕКГ можна зберегти через порт USB. Збережені ЕКГ можна переглядати, роздруковувати або передавати на комп'ютер з метою подальшого аналізу

## **2.2 Список символьних позначень**

<span id="page-10-2"></span>Значення символів на корпусі ЕКГ і приладді наведені в таблиці 2-1.

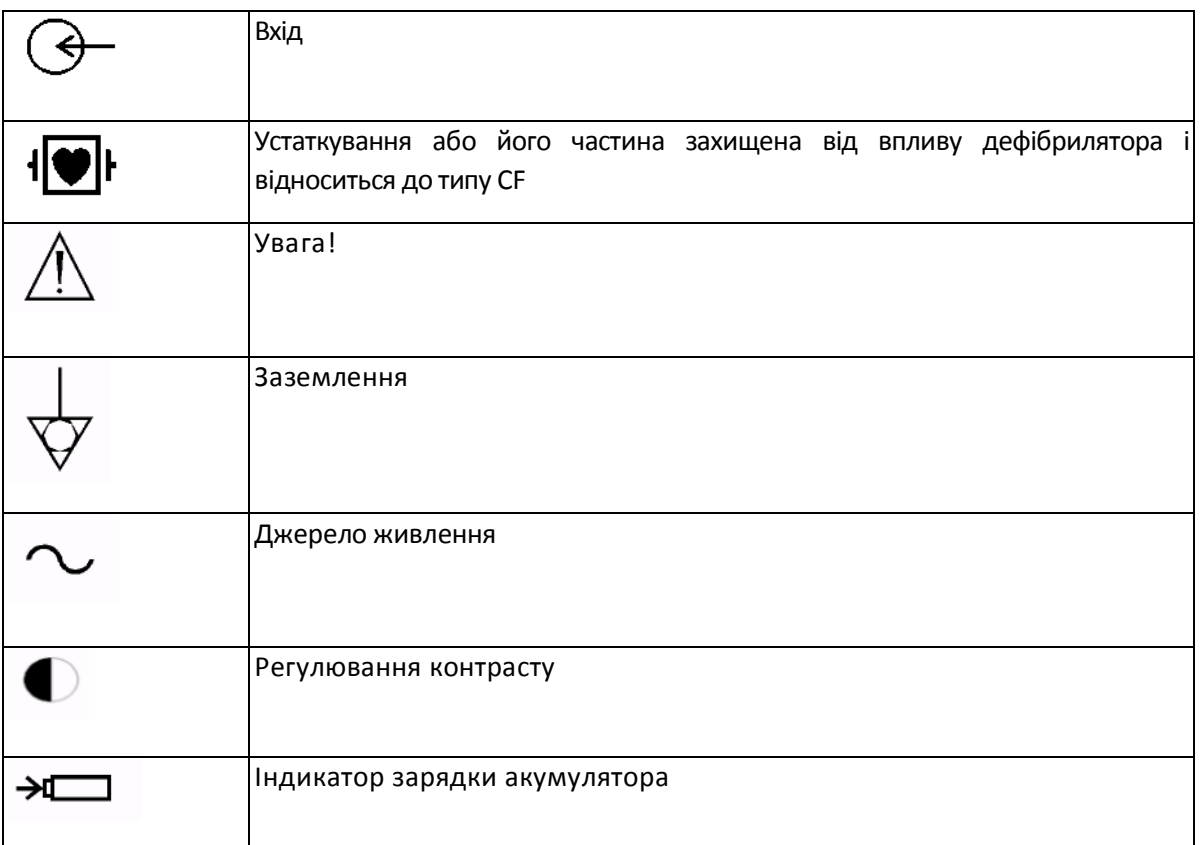

Таблиця 2-2 . Список позначень

## **3 Загальні відомості**

## **3.1 Передня панель**

<span id="page-12-1"></span><span id="page-12-0"></span>![](_page_12_Figure_2.jpeg)

Мал. 3-1. Передня панель ЕКГ-1106

## <span id="page-12-2"></span>**3.1.1. Інформація про виріб**

1) Логотип виробника:

![](_page_12_Picture_6.jpeg)

2) Рукоятка: перенесення кардіографа стає дуже зручним завдяки її наявності.

- 3) Номер моделі: ЕКГ-1106
- 4) Кришка відсіку для термобумаги
- 5) РК-дисплей
- 6) Кнопка «відкр.» кришки відсіку для термобумаги: див. розділ 4.2
- 7) Символ класифікації:
- обладнання типу CF із захистом від дефібрилятора
- 8) Клавіатура

## <span id="page-12-3"></span>**3.1.2 РК-дисплей**

РК-дисплей ЕКГ-1106 є монохромним (G) або кольровый – сенсорний (L), має діагональ 5.6 " вид, показаний на мал. 3-2

![](_page_13_Figure_0.jpeg)

Мал. 3-2. РК-дисплей ЕКГ-1106

Видима на дисплеї інформація включає в себе (зліва направо):

## **Верхній ряд:**

Поточне відведення (I, II,III, aVR, aVL, aVF, V1, V2, V3, V4, V5, V6)

- ♦ Вибір відведення, за яким визначається серцевий ритм (вибір від I до V6)
- ♦ Ідентифікатор/код пацієнта (000000-999999)
- ♦ Стать (Ч / Ж / не введений)
- ♦ Вік (000-999)
- ♦ Поточний час (ГГ: ХХ)

#### **Нижній ряд:**

- ♦ Режим (авто, ручний або аналіз)
- ♦ Чутливість (авто, 2.5мм / мВ, 5мм / мВ, 10мм / мВ, 20мм / мВ, 40 мм / мВ)
- ♦ Швидкість протягання паперу (5мм / с, 6.25 мм / с, 10мм / с, 12.5мм / с, 25мм / с, 50мм / с)
- ♦ Частота фільтра шуму від мережі змінного струму: 50 Гц, 60 Гц
- ♦ Фільтр шуму (ON / OFF)
- ♦ Фільтр ЕМГ (EMG OFF, EMG 25Hz, EMG 45Hz)
- ♦ Фільтр АДС (ON / OFF)
- $\blacklozenge$  ЧСС

Рівень заряду акумулятора (тільки при роботі без зовнішнього джерела живлення)

## <span id="page-14-0"></span>**3.1.3 Клавіатура**

![](_page_14_Picture_1.jpeg)

Мал. 3-3.Клавіатура ЕКГ-1106

## 1) Індикатори

Індикатор живлення від мережі: ввімкнений при роботі від зовнішнього джерела живлення.

Індикатор заряду батареї: блимає в процесі зарядки акумулятора.

2) MODE/F1

![](_page_14_Picture_7.jpeg)

Натисніть на цю кнопку для перемикання режимів (AUTO, MAN, і ANA).

Порядок вибору відведень наведено в таблиці 3-1.

![](_page_14_Picture_172.jpeg)

Таблиця 3-1. Порядок вибору відведень.

Також в меню INFO ця кнопка є керуючою; натискання на F1 виводить на екран попередні 10 пунктів меню, натискання на Menu - наступні 10 пунктів.

## **3) F2/Reset**

![](_page_15_Picture_2.jpeg)

Під час запису ЕКГ натискання цієї кнопки призводить до відключення сигналу з того відведення, яке записувалося в момент натискання. Після цього заблоковане відведення автоматично розблокується через 0.4 секунди.

У меню використовується в якості кнопки «Вгору».

## **4) 1mV/COPY**

![](_page_15_Picture_6.jpeg)

В ручному режимі реєстрації ЕКГ натискання цієї кнопки запише на роздруківку калібрувальний імпульс амплітудою 1mV. Це може бути зроблено у будь-який момент реєстрації ЕКГ.

У меню використовується в якості кнопки «Вниз».

## 5) **LEAD** (Lead Switch Keys)

![](_page_15_Picture_10.jpeg)

В ручному режимі використовуються для зміни групи відведень. В меню служать в якості кнопок вліво / вправо.

## **6) RUN/STOP**

![](_page_15_Picture_13.jpeg)

Початок і закінчення реєстрації ЕКГ.

## **7) ON/OFF**

![](_page_15_Picture_16.jpeg)

Вмикає і вимикає кардіограф. При підключеному кабелі живлення вмикається живлення від мережі, при відключеному - від акумулятора.

#### **8) MENU**

![](_page_16_Picture_2.jpeg)

Кнопка виклику меню.

#### **9) FILTER**

![](_page_16_Picture_5.jpeg)

Перемикання між «Фільтри викл», ЕМГ, фільтр шуму або АДС. Відстежити включені в даний момент фільтри можна на РК-дисплеї

#### **10) HELP**

![](_page_16_Picture_8.jpeg)

Натисканням на цю кнопку викликається вбудована допомога, що включає в себе інформацію про правильне накладання електродів, відомості про принципи роботи ЕКГ і т.д. Повторне натискання повернення в головне меню.

#### **11) FILE**

![](_page_16_Picture_11.jpeg)

Натискання цієї кнопки виводить меню збереження кардіограми. Повторне натискання - повернення в головне меню.

#### **12) INFO**

![](_page_16_Picture_14.jpeg)

Ввести код пацієнта, його ПІБ, стать, вік, ріст, вагу, артеріальний тиск і назву стаціонару (як показано в табл. 3-2.) Повторне натискання - повернення в головне меню. Метод введення інформації описаний в розділі 5.2.

![](_page_17_Picture_361.jpeg)

Таблиця 3-2. Парамерти меню інформації

**NOTE:** F2, F3, F4, F5 працюють в меню. Натисканням F2 / F3 відбувається перемикання вгору / вниз; F4 / F5 - підтвердження вибору. Поєднання F1 + F4 / F5 використовується для перемикання до наступних десяти символів.

Приклад введення імені пацієнта.

Натисніть INFO для входу в меню інформації. Натисканнями F2 / F3 виберіть «Ім'я». Натисканням F4 / F5 ініціюйте введення імені пацієнта. Порядок введення символів наведено в таблиці 3-3. Інші параметри, такі, як код, стать, зріст та інші вводяться аналогічно. Повернення до попереднього меню проводиться повторним натисканням кнопки INFO.

| space  |   | $\boldsymbol{\eta}$ | #            |           | %   | &  |   |   |   |
|--------|---|---------------------|--------------|-----------|-----|----|---|---|---|
| $\ast$ | ٠ |                     |              | $\bullet$ |     | O  |   |   | 3 |
|        | 5 | 6                   |              | 8         | 19  | IА | В |   |   |
|        |   | G                   | н            |           |     | ΙK |   | M | N |
|        | D | Q                   | R            | د         |     |    |   | W | ⋏ |
|        |   | a                   | b            | c         | l d | e  |   | g | n |
|        |   | ΙK                  |              | m         | In  | U  | D | a |   |
|        |   | u                   | $\mathbf{v}$ | W         | ΙX  |    |   |   |   |

Таблиця 3-3. Порядок введення символів

## <span id="page-17-0"></span>**3.1.4 Кнопки F1-F5: та їх функції**

![](_page_17_Picture_362.jpeg)

![](_page_18_Picture_167.jpeg)

## **3.2 Підключення до джерел живлення**

<span id="page-19-0"></span>![](_page_19_Picture_1.jpeg)

Вимикач живлення від мережі змінного струму

: Ввімкнено

![](_page_19_Picture_4.jpeg)

: Включено

: Виключено

2) Роз'єм живлення від мережі змінного струму

Кардіограф надійно заземлений при підключенні до трифазної мережі змінного струму.

3) Заземлення

![](_page_19_Picture_10.jpeg)

**Увага:** при використанні екг спільно з іншим медичним обладнанням, з'єднайте контакт заземлення з контактами заземлення іншого обладнання включеним в комплект поставки проводом, щоб захистити пацієнта від ураження електричним струмом

**Увага:** підключіть один кінець дроту заземлення до гнізда екг, а другий - до контура заземлення, щоб забезпечити надійність заземлення. Не використовуйте водопровідні труби і батареї в якості заземлення!

4) Роз'єм живлення від зовнішнього джерела постійного струму.

ЕКГ Carewell можуть підключатися до зовнішнього джерела постійного струму. При виборі джерела переконайтеся, що його напруга і струм відповідають вимогам живлення ЕКГ. Відповідним прикладом такого джерела живлення є автомобільний акумулятор (підключення через прикурювач або окремий роз'єм).

<span id="page-20-0"></span>**УВАГА:** Переконайтеся в тому, що специфікації джерела постійного струму відповідають вимогам актуальної версії IEC 60601-1.

![](_page_20_Figure_4.jpeg)

## **3.3 Кабель пацієнта та інтерфейси**

![](_page_20_Figure_6.jpeg)

## УВАГА :

Устаткування, що підключається до аналогових і цифрових інтерфейсів ЕКГ, повинно бути сертифікованим на відповідність стандартам IEC (наприклад, IEC 60950 для обладнання для обробки даних і IEC 60601-1 для медичного обладнання). Крім того, всі конфігурації при таких підключеннях повинні відповідати актуальній версії IEC 60601-1. Тому, перш ніж підключати будь-яке обладнання до електрокардіографа, слід переконатися у відповідності конфігурації вимогам стандарту IEC 60601-1. При наявності сумнівів проконсультуйтеся зі службою технічної підтримки Carewell або у регіонального дистриб'ютора.

Загальний струм витоку при спільному використанні обладнання не повинен перевищувати максимальну межу, встановлену для ЕКГ.

1) Роз'єм кабеля пацієнта

![](_page_21_Figure_2.jpeg)

Мал. 3-6. Роз'єм кабеля пацієнта

Устаткування або периферія типу CF із захистом від дефібрилятора

Розпаювання контактів роз'єму:

![](_page_21_Picture_158.jpeg)

Таблиця 3-4. Розпаювання контактів роз'єму кабеля пацієнта.

2) Роз'єм RS232

УВАГА: інтерфейс RS232 здатний витримувати напругу до 1500В змінного струму, або + 12V постійного.

![](_page_21_Figure_10.jpeg)

Мал. 3-7. Роз'єм RS232 Розпаювання контактів роз'єму:

![](_page_22_Picture_148.jpeg)

Таблиця 3-5. Розпаювання роз'єму RS232

#### 3) USB-інтерфейс (опція)

У разі придбання і установки на наявний у клієнта комп'ютер ПО Carewell ECG Workstation, можлива передача кардіограм на комп'ютер через USB-інтерфейс з метою подальшого аналізу, зберігання, обробки і т.д. Детальніше див. Посібник з експлуатації Carewell ECG Workstation.

<span id="page-22-0"></span>4) LAN- інтерфейс (опція)

![](_page_22_Picture_6.jpeg)

## **3.4 Задня панель**

Мал. 3-8. Задня панель.

1) Маркування джерела живлення

![](_page_23_Picture_0.jpeg)

#### Мал. 3-9.Маркування джерела живлення

#### 2) Маркування відсіку акумулятора

![](_page_23_Picture_130.jpeg)

Літієвий акумулятор (Перезаряджається) 14.4В 2000 мАч

Мал. 3-10. Маркування відсіку акумулятора

Напис на кришці відсіку містить інформацію про робочу напругу акумулятора та його ємності, а також тип (Li). Робоча напруга рівна 14.4 В, номінальна ємність 2000 мА / год.

ОБЕРЕЖНО :

Неправильна експлуатація може призвести до перегріву, пожежі або вибуху акумулятора, а також до зниження його ємності. Щоб уникнути подібних інцидентів необхідно ретельно ознайомитися з вимогами цієї інструкції з експлуатації і строго дотримуватися їх.

ОБЕРЕЖНО :

При виявленні протікання або неприємного запаху негайно припиніть експлуатацію акумулятора. У разі контакту з витікаючим розчином промийте місце опіку великою кількістю води. Якщо рідина потрапила в очі не тріть їх; терміново промийте їх чистою водою або слабким розчином соди і негайно викличте лікаря.

## УВАГА :

Відкривати кришку акумуляторного відсіку, знімати і замінювати акумулятор слід в відповідно до цього Посібника, причому використовувати в якості заміни слід аналогічний за всіма параметрами акумулятор, який постачається виробником.

3) Маркування запобіжників

На задній панелі апарату вмонтовані два запобіжника.

Запобіжник Ø 5х20, 2 А /~100 – 240 В

FUSE Ø5X20 T2A / AC100V ~ 240V

## Мал. 3-13. Маркування запобіжників.

УВАГА: Заміна запобіжників можлива тільки на аналогічні за характеристиками (2А 250В Ø5 × 20).

4) Маркування виробу

Лейбл містить інформацію про модель виробу, серійний номер, дату виробництва, реєстраційний номер, завод-виробника і т.д.

## **4 Підготовка до роботи**

<span id="page-24-1"></span><span id="page-24-0"></span>Уважно перевірте сам апарат і аксесуари до нього перед початком роботи.

## **4.1 Підключення до джерела живлення і заземлення**

УВАГА: Щоб уникнути ураження електричним струмом, підключайте ЕКГ до джерела живлення трьохдротяним кабелем живлення. Не відкривайте корпус при включеному в мережу апараті.

УВАГА: Якщо надійність ізоляції дроту живлення або його підключень до розетки і апарату ЕКГ знаходиться під питанням, відключіть його від апарату! Використовуйте в якості джерела живлення вбудований акумулятор.

Живлення ЕКГ Carewell можливо від джерел живлення змінного і постійного струму, а також від вбудованого літієвого акумулятора.

#### 1) Блок живлення

Роз'єм для підключення до мережі 220В знаходиться з лівого боку корпусу ЕКГ. Надійно підключіть шнур живлення до роз'єму.

Напруга живлення: 110-240 В

Частота змінного струму: 50 / 60Гц

Номінальна споживана потужність: 60ВА

вбудований аккумулятор

При використанні вбудованого акумулятора, ввімкніть кардіограф натисканням клавіші клавіатурі. Загориться індикатор живлення від акумулятора ( $\Box$ ).

На дисплеї з'явиться символ, що відображає заряд акумулятора ( $\blacksquare$ ). Якщо він має вигляд  $\blacksquare$ і з'являється повідомлення про розряд акумулятора , значить, батарея розряджена. В цьому випадку необхідно перезарядити акумулятор. Робити заміну акумулятора потрібно приблизно через 300 циклів заряду-розряду.

**Увага:** на заводі акумулятор встановлюється у відсік, але не підключається до роз'єму кардіографа. Після розпакування екг підключіть акумулятор до гнізда.

**УВАГА:** Правила зарядки акумулятора див. Розділ 7.4.1.

Зовнішнє джерело постійного струму

Переконайтеся у відповідності джерела постійного струму наступним вимогам:

Напруга: 12В; вихідний струм: 3A. Роз'єм джерела постійного струму повинен підходити до гнізда електрокардіографа.

4) Контакт заземлення апарату потрібно підключити до контуру заземлення спеціально призначеним для цього кабелем, включеним в комплект поставки.

## **4.2 Заправка паперу**

<span id="page-25-0"></span>Для реєстрації ЕКГ може застосовуватися термочутливий папір в рулонах або стопках шириною 112 мм. При відсутності паперу у відсіку на дисплеї відображається нагадування «Немає паперу» («Paper out!»)

![](_page_25_Picture_2.jpeg)

Мал. 4-1. Відсік для паперу.

Заправка паперу в рулонах:

Натисніть кнопку «Відкрити» на кришці відсіку;

Вийміть ролик з відсіку, видаліть з нього залишки старого паперу, якщо во $\cdots$  - Вставте ролик в новий рулон паперу і помістіть рулон разом з роликом назад в відсік. Слідкуйте за тим, щоб папір був спрямований стороною з міліметровою сіткою вниз.

Злегка розмотайте рулон, залиште зовні близько 2 см. паперу і закрийте кришку.

Заправка паперу в стопках:

При використанні паперу в стопках використання ролика не потрібно.

1) Натисніть кнопку «Відкрити» на кришці відсіку;

Помістіть папір у відсік. Переконайтеся в тому, що папір спрямований стороною з міліметровою сіткою  $BH. . . .$ 

Залиште зовні відсіку близько 2 см. паперу. закрийте кришку.

## **4.3 Підключення кабелю пацієнта**

<span id="page-26-0"></span>Кабель пацієнта складається з двох частин - основного кабелю і кабелів відведень з роз'ємами для електродів. Роз'єми для електродів можна ідентифікувати за кольором і нанесеним на них позначенням.

![](_page_26_Picture_2.jpeg)

Мал. 4-2. Кабель пацієнта.

Підключення основного кабелю: вставте кінець кабелю в роз'єм для кабеля пацієнта на правій боковій поверхні корпусу ЕКГ. Закрутіть гвинти роз'єму.

УВАГА: Виріб відповідає вимогам CF і є захищеним від розрядів дефібрилятора тільки при використанні оригінального кабеля пацієнта. Однак, незважаючи на це, рекомендовано відключати кабель пацієнта перед проведенням дефібриляції, якщо це можливо.

♦ Під час експлуатації в присутності джерел високочастотного випромінювання наполегливо рекомендовано використовувати тільки кабель Carewell, що забезпечує надійне екранування від інтерференції.

![](_page_26_Picture_145.jpeg)

<span id="page-26-1"></span>![](_page_26_Picture_146.jpeg)

| Ліва нога |                                    | Зелений          | LL             | Червоний                |
|-----------|------------------------------------|------------------|----------------|-------------------------|
| Грудний 1 | C <sub>1</sub>                     | Біло-червоний    | V <sub>1</sub> | Коричнево-червоний      |
| Грудний 2 | C <sub>2</sub>                     | Біло-/жовтий     | V <sub>2</sub> | Коричнево-/жовтий       |
| Грудний З | C <sub>3</sub>                     | Біло-/зелений    | V <sub>3</sub> | Коричнево-/зелений      |
| Грудний 4 | C <sub>4</sub>                     | Біло-/коричневий | V <sub>4</sub> | Коричнево-/синій        |
| Грудний 5 | C <sub>5</sub>                     | Біло-/чорний     | V <sub>5</sub> | Коричнево-/помаранчевий |
| Грудний 6 | C <sub>6</sub><br>Біло-/фіолетовий |                  | V <sub>6</sub> | Коричнево-/фіолетовий   |

Табл. 4-1. Електроди, позначення та кольори

Грудний електрод:

![](_page_27_Figure_3.jpeg)

Рис. 4-3. Грудний електрод.

![](_page_27_Figure_5.jpeg)

Мал. 4-4: Розміщення грудних електродів.

Грудні електроди слід розміщувати таким чином:

- C1: Четверте міжребер'я по правому краю грудини
- C2: Четверте міжребер'я по лівому краю грудини

C3: П'яте ребро між C2 і C4

C4: П'яте міжребер'я по лівій средньоключичній лінії

C5: Ліва передня пахвова лінія на рівні C4

C6: Ліва середня пахвова лінія на рівні C4

Опір підключення пацієнт-електрод сильно впливає на якість реєструємої ЕКГ. Для отримання діагностично достовірних результатів слід мінімізувати опір між шкірою та електродами при підключенні.

## **Підключення грудних електродів:**

1. Переконайтесь в чистоті електродів;

2. Випрямте всі кабелі відведень, переконайтеся, що вони не перехрещуються, і підключіть роз'єми для електродів до відповідних їм по кольоровому маркуванню та ідентифікаторів електродів;

3. Очистіть шкіру спиртом в місцях установки електродів;

4. Нанесіть гель для ЕКГ на шкіру в радіусі 25 мм від місця установки кожного електрода;

5. Нанесіть трохи гелю по краю кожного грудного електрода;

6. По черзі встановіть електроди відповідно до мал. 4-5. Після установки електрода на шкіру стисніть і розтисніть грушу; тепер електрод зафіксований на шкірі.

#### **Підключення електродів для кінцівок:**

## **Електрод для кінцівок:**

![](_page_28_Figure_13.jpeg)

Мал. 4-5. Електрод для кінцівок.

1. Переконайтесь в чистоті електродів;

2. Випрямте всі кабелі відведень, переконайтеся, що вони не перехрещуються, і підключіть роз'єми для електродів до відповідних їм по кольоровому маркуванню та ідентифікаторів електродів;

3. Очистіть спиртом шкіру в місцях установки електродів, захоплюючи область трохи вище і нижче місця установки;

4. Нанесіть гель для ЕКГ на шкіру в місцях установки електродів;

5. Нанесіть трохи гелю на металеві контактні поверхні електродів;

6. Встановіть електрод на відповідну кінцівку відповідно до табл. 4-1. Переконайтеся в тому, що металеві контактні поверхні щільно прилягають до шкіри. Аналогічним чином встановіть інші електроди.

УВАГА :

♦ Перед початком дослідження переконайтеся, що всі електроди встановлені правильно.

♦ Електроди і роз'єми, включаючи нейтральний електрод, не повинні мати контакту з електропровідними предметами.

♦ Спільне використання ЕКГ з електричним стимулюючим обладнанням можливо; однак слід переконатися в тому, що апаратура для стимуляції розташована на значній відстані від електродів ЕКГ. При наявності сумнівів слід відключити апаратуру для стимуляції.

♦ У випадку одночасного використання ЕКГ і дефібрилятора застосовуйте кабель пацієнта із захистом від розрядів дефібрилятора.

<span id="page-29-0"></span>♦ Не торкайтеся до корпусу або інших частин кардіографа під час виконання дефібриляції.

## **4.5 Перевірка перед початком роботи**

Щоб уникнути ураження електричним струмом і для поліпшення якості одержуваної ЕКГ перед включенням кардіографа і початком реєстрації ЕКГ слід провести наступні перевірки:

1) Оточення

♦ Переконайтесь у відсутності джерела електромагнітних перешкод в безпосередній близькості від кардіографа. Такі пристрої, як електрохірургічні інструменти, обладнання для променевої діагностики і т.д. відносяться до джерел перешкод. Вимикайте їх перед початком роботи з кардіографом.

♦ Температура в приміщенні повинна бути комфортною для виключення впливу холодового тремтіння пацієнта на ЕКГ-сигнал.

2) Живлення:

♦При живленні від мережі 220В, переконайтеся в тому, що провід живлення включений в мережу.

♦При живленні від вбудованого акумулятора переконайтеся в тому, що він заряджений.

3) Заземлення:

♦Перевірте надійність підключення проводу заземлення.

Кабель пацієнта:

♦ Перевірте надійність підключення кабелю пацієнта до роз'єму на корпусі кардіографа, розмістіть його як можна далі від проводу живлення.

5) Електроди:

♦ Перевірте надійність підключення всіх електродів до відповідного роз'єму кабелю пацієнта, співпадіння кольорових маркувань та ідентифікаторів.

♦Перевірте правильність підключення електродів до пацієнтів.

♦ Переконайтесь в тому, що грудні електроди не торкаються одного одного.

## 6) Папір для друку:

- ♦Перевірте кількість паперу в відповідному відсіку.
- ♦Кришка відсіку повинна бути щільно закрита.

## 7) Пацієнт

♦ Пацієнт повинен бути повністю ізольований від всіх провідних предметів (землі, металевих частин ліжка, та ін.)

♦Пацієнту не повинно бути холодно, він повинен бути розслаблений і дихати спокійно.

**УВАГА:** Електрокардіограф призначений для використання кваліфікованим медичним персоналом. Оператор повинен бути ознайомлений з цим посібником перед початком роботи.

# **5 Робота з Електрокардіографом 5.1 Початок**

<span id="page-31-1"></span><span id="page-31-0"></span> $\mathbb Q$ увдгд $\mathbb Q$ : Під час ввімкнення або вимкнення кардіографа тримайте кнопку «Вкл.» утримуючи протягом декількох секунд. Під час ввімкнення тримайте її затиснутою до появи на дисплеї інформації про виробника, моделі ЕКГ і версії, при вимикання- поки екран не згасне.

• Під час живлення від мережі, натисніть перемикач поряд з роз'ємом дроту живлення, перевівши його в положення «|» - «включено». Загориться зелений індикатор на лицьовій панелі приладу. Натисніть кнопку "On" на клавіатурі кардіографа, щоб ввімкнути його. В процесі виконання самоперевірки на дисплей буде виведено інформацію про модель ЕКГ, виробника, версії і т.д. Після закінчення самоперевірки електрокардіограф готовий до роботи. При підключенні живлення від мережі 220В разом з індикатором загоряється також індикатор заряду батареї. Якщо заряд акумулятора недостатній, автоматично буде відбуватися його зарядка за умови, що включений блок живлення кардіографа (перемикач поряд з роз'ємом підключення дроту живлення знаходиться в положенні «|»). Хід зарядки відображається за допомогою зміни світла індикатора зарядки: поки йде зарядка, індикатор блимає; після закінчення зарядки індикатор горить рівним зеленим світлом.

• При підключенні зовнішнього джерела постійного струму (наприклад, автомобільного акумулятора), обидва індикатора загоряються рівним зеленим світлом. Натисніть кнопку "On" на клавіатурі кардіографа, щоб включити його. В процесі виконання самоперевірки на дисплей буде виведено інформацію про модель ЕКГ, виробника, версії і т.д. Після закінчення самоперевірки електрокардіограф готовий до роботи.

• При живленні від вбудованого акумулятора натисніть кнопку "On" на клавіатурі кардіографа, щоб ввімкнути його. При цьому індикатори «Мережа» і «Батарея» горять неяскравим світлом. В процесі виконання самоперевірки на дисплей буде виведено інформацію про модель ЕКГ, виробника, версії і т.д. Після закінчення самоперевірки електрокардіограф готовий до роботи. Коли

символ «Батарея» на дисплеї ЕКГ набуде вигляду « Ш », ЕКГ буде автоматично відключений через одну хвилину. Для продовження роботи використовуйте інше джерело живлення і зарядіть акумулятор.

## **5.2 Автоматичний режим**

<span id="page-31-2"></span>В автоматичному режимі перемикання між відведеннями та їх калібрування здійснюються автоматично. Роздруківка каліброваного імпульсу (з амплітудою 1 мВ) відбувається перед початком реєстрації кожного відведення. Час реєстрації кожного відведення в даному режимі може бути встановлено в розділі «Auto Rec. Length (Sec.)» в основному меню.

Натисніть кнопку MODE, вибравши режим AUTO (вибір режиму відображається в нижньому лівому кутку РК-дисплея). Натисніть кнопку «RUN / STOP» для початку запису ЕКГ. Завершення запису однієї групи відведень і перемикання на запис наступного супроводжуються звуковим сигналом. Процес реєстрації ЕКГ може бути перерваний у будь-який момент натисненням кнопки «RUN / STOP». Повторне натискання на цю кнопку відновить роботу. Код пацієнта буде присвоєно автоматично. Якщо реєструється кілька кардіограм одного і того ж пацієнта підряд скасувати зміну кода можна вручну перед початком нового дослідження.

УВАГА: У ЕКГ-1106 інформація про пацієнта (включаючи код, стать і вік) з'явиться після натискання клавіші «RUN / STOP». При необхідності натискайте F1, F2, F3, F4 або F5 для завершення редагування та натисніть «RUN / STOP» повторно для початку запису кардіограми.

Пропустити введення інформації про пацієнта і почати запис можна, відразу натиснувши «RUN / STOP» повторно. Про інші процедури див. вище.

УВАГА: Зміна режиму (перемикання з ручного на автоматичний і навпаки) в процесі запису ЕКГ неможливо. Для зміни режиму необхідно припинити реєстрацію.

## **5.3 Ручний режим**

<span id="page-32-0"></span>В ручному режимі запису зміна груп відведень здійснюється оператором вручну; тривалість запису кожної групи відведень визначається ним же.

Робота в ручному режимі:

Натисніть MODE, вибравши MAN (ручний режим);

Натисніть RUN / STOP, щоб розпочати запис;

Перемикання груп відведень здійснюється клавішею LEAD;

Натискання клавіші 1mV дозволяє записати калібрований імпульс амплітудою 1 мВ у будь-який момент в ході запису ЕКГ;

Натискання RUN / STOP в ході запису дозволяє припинити її у будь-який момент;

Зміна коду пацієнта проводиться автоматично після завершення запису. Якщо є необхідність зробити ще один запис, не змінюючи ідентифікатор, слід змінити його вручну перед початком реєстрації наступної ЕКГ.

## **5.4 Режим аналізу**

<span id="page-32-1"></span>У режимі ANA (аналіз), натисніть клавішу RUN / STOP. Кардіограф витратить близько однієї хвилини на збір інформації, після чого виведе на друк усереднений комплекс II відведення, включаючи виміряні інтервали та гістограму R-R. Натисканням клавіші F1 може бути скасовано збір інформації на будь-якому етапі і зробити роздруківку за тими даними, які встигли надійти. В процесі друку управління кардіографом неможливо.

## **5.5 Керування інформацією**

<span id="page-32-2"></span>Натисканням клавіші FILE увійдіть в меню керування інформацією. Дані пацієнта можуть бути збережені, видалені або відтворені. Клавіші F2 / F3 переміщують курсор вгору / вниз, натискання F1 і одночасно F4 / F5 дозволяє перемістити курсор вгору / вниз на 10 рядків.

## <span id="page-32-3"></span>**5.5.1 Збереження записаної ЕКГ**

Запишіть ЕКГ тривалістю 10-16 секунд, потім натисніть FILE, переміщенням курсора виберіть комірку пам'яті і натисніть F5, щоб зберегти ЕКГ, як показано на рис. 5-1.

![](_page_33_Picture_62.jpeg)

[F1]+[F2/F3], Select [F4/F5/Run], Replay/Save/Delete

Мал. 5-1 Збереження ЕКГ

## <span id="page-33-0"></span>**5.5.2 Відтворення та копіювання ЕКГ**

Виберіть курсором потрібну комірку пам'яті і натисніть F4 для виклику ЕКГ з пам'яті, як показано на мал. 5-2.

![](_page_33_Figure_5.jpeg)

[Menu] Esc, F2/F3 Lead, F4/F5 Copy/Comm

Мал. 5-2 Виклик ЕКГ з пам'яті.

F2 / F3 дозволяє вибрати потрібне відведення, F4 виведе ЕКГ на друк, як показано на мал. 5-3.

![](_page_33_Figure_9.jpeg)

[Menu] Esc, F2/F3 Lead, F4/F5 Copy/Comm

Мал. 5-3Друк ЕКГ з пам'яті. Натискання F1 (підтвердження) виведе ЕКГ на друк.

## <span id="page-34-0"></span>**5.5.3 Видалення ЕКГ з пам'яті**

Натисканням клавіші FILE увійдіть в меню керування інформацією, натисканнями F2 / F3 виберіть комірку пам'яті, що підлягає очищенню, і натисніть RUN / STOP. Кардіограф запросить підтвердження: "Waiting, press F1 to confirm". Натискання F1 очистить комірку пам'яті.

## <span id="page-34-1"></span>**5.5.4 Передача кардіограми на персональний комп'ютер**

Підключіть кардіограф до ПК через інтерфейс RS-232, запустіть ПО «Carewell ECG Workstation Software» на комп'ютері і виберіть «RS-232», щоб почати передачу даних. При наявності інтерфейсу USB, можливий обмін даними через нього аналогічним чином; але в програмі потрібно буде вибрати «USB». Більш докладні відомості викладені в керівництві з експлуатації «Carewell ECG Workstation Software».

## **5.6 Допомога**

<span id="page-34-2"></span>Натисніть кнопку «HELP» для входу в меню допомоги. Оператору пропонується інформація з таких питань, як установка електродів, основні відомості про кардиографыъ і т.д. Натискання F2 / F3 прокручує інформацію на екрані вгору / вниз; повторне натискання «HELP» поверне Вас в основне меню.

## **5.7 Введення даних про пацієнта**

<span id="page-34-3"></span>Кнопка INFO відповідає за введення коду пацієнта, його ПІБ, статі, віку, росту, ваги, артеріального тиску і назви стаціонару (як показано в табл. 5-1.) Відкриваючи меню інформації про пацієнта курсор знаходиться в полі введення «Стать». Повторне натискання - повернення в головне меню. Див. також табл. 5-1.

![](_page_34_Picture_172.jpeg)

Таблиця 5-1. Редаговані значення.

**Примітка:** F2, F3, F4, F5 працюють в меню. Натисканням F2 / F3 відбувається перемикання вгору / вниз; F4 / F5 - підтвердження вибору. Поєднання F1 + F4 / F5 використовується для перемикання до наступних десяти символів.

Приклад введення імені пацієнта.

Натисніть INFO для входу в меню інформації. Натисканнями F2 / F3 виберіть «Ім'я». Натисканням F4 / F5 ініціюйте введення імені пацієнта. Порядок введення символів наведено в таблиці 5-2. Інші параметри, такі, як код, стать, зріст та інші вводяться аналогічно. Повернення до попереднього меню проводиться повторним натисканням кнопки INFO.

![](_page_35_Picture_235.jpeg)

<span id="page-35-0"></span>**Таблиця 5-2. Порядок введення символів**

## **5.8 Головне меню**

## <span id="page-35-1"></span>**5.8.1 Вхід та вихід з меню**

Натисканням клавіші MENU увійдіть в меню, як показано на мал. 5-4. У ньому є 5 підменю.

MENU.

![](_page_35_Picture_6.jpeg)

Мал. 5-4 Головне меню.

## <span id="page-35-2"></span>**5.8.2 Переміщення курсора**

Натискання F2 / F3 переміщує курсор вгору / вниз.

## <span id="page-35-3"></span>**5.8.3 Вибрати підменю або змінити параметр**

Натискання F4 або F5 дозволяє змінити вибраний елемент. При необхідності повторіть процедуру для інших параметрів.

## **5.9 Пункти меню**

## <span id="page-35-5"></span><span id="page-35-4"></span>**5.9.1 Date/Comm.**

У розділі Date / Comm є 8 пунктів, як показано на мал. 5-5.

![](_page_36_Picture_139.jpeg)

Мал. 5-5 Налаштування Date/Comm

1. Local date: Поточна дата. Ця дата буде друкуватися на ЕКГ.

2. Local time: Поточний час. Аналогічно, використовується для друку на ЕКГ.

3. Date format: формат дати: (РР / ММ / ДД) або (ДД / ММ / РР).

Інші налаштування відносяться до підключення кардіографа до комп'ютера або локальної мережі:

4. Wireless Addr: IP-адреса, яка буде присвоєна кардіографу при бездротовому підключенні до комп'ютера (опція)

5. LAN local IP: адреса кардіографа в локальній мережі.

6. LAN remote IP: адреса комп'ютера, до якого треба встановити підключення, в локальній мережі.

7. LAN mask: маска локальної підмережі.

8. LAN Gate IP: адреса шлюзу локальної мережі.

## <span id="page-36-0"></span>**5.9.2 Основні налаштування**

У розділі «Основні налаштування» 10 пунктів, як показано в таблиці 5-3.

![](_page_36_Picture_140.jpeg)

![](_page_37_Picture_140.jpeg)

Таблиця 5-3 Основні налаштування. Підкреслені установки за замовчуванням.

Чутливість: 5 рівнів: авто, 2.5 мм / мВ, 5 мм / мВ, 10 мм / мВ, 20 мм / мВ, 40 мм / мВ. В ручному режимі запису натисненням «Sensitivity» виберіть оптимальну чутливість в залежності від амплітуди сигналу. «Auto» означає, що чутливість буде підлаштовуватися автоматично. Як правило, використання «Auto» є оптимальним.

Швидкість: 5мм / с, 6.25 мм / с, 10мм / с, 12.5мм / с, 25мм / с, 50мм / с.

Швидкості протягання термобумаги 25 мм / с або 50 мм / с є загальноприйнятими. 6.25 і 12.5 мм / с використовуються з тестовими цілями або для друку ЕКГ з пам'яті.

Man. Mode: вибір способу друку ЕКГ в ручному режимі між «3ch», «3ch +» і «6ch».

Auto mode: аналогічно, вибір способу друку ЕКГ в автоматичному режимі.

«3ch»: на друк виводяться три відведення;

«3ch +»: на друк виводяться три відведення і одне «відведення на ритм» (зазвичай II)

«6ch»: на друк виводяться шість відведень

Rhythm lead: вибір «відведення на ритм» з 12 можливих.

Auto Rec. length: тривалість запису ЕКГ в автоматичному режимі.

#### **Відведення:**

![](_page_37_Picture_141.jpeg)

Таблиця 5-2 Відведення.

AC FilterFreq .: налаштування частоти фільтра перешкод від мережі 220 В. Можливий вибір 50 або 60 Гц в залежності від регіональних стандартів (в РФ слід вибирати 50 Гц).

HUM FilterFreq .: налаштування частоти фільтра шуму: 50 або 60 Гц.

ADS FilterFreq .: налаштування частоти фільтра ЕМГ: 25 або 45 Гц.

Report Print Mode: вибір виду звіту між «Measurement» (висновок про чисельні значення амплітуди зубців, інтервалів і т.д.), «Measurement and Analysis» (висновок про чисельні значення плюс автоматична інтерпретація), «No report» (відсутність зазначених даних на роздруківці).

## <span id="page-38-0"></span>**5.9.3: Додаткові налаштування**

В меню налаштовуються 10 параметрів, перерахованих в таблиці 5-3. Вибір «Yes» або «No» активує або деактивує відповідні функції. Підкреслені налаштування за замовчуванням.

| No.            | Параметр                              | Опції           |
|----------------|---------------------------------------|-----------------|
| $\overline{1}$ | Підігрів друкуючої головки принтера   | Так, <b>Ні</b>  |
| $\overline{2}$ | <b>Сигнал QRS</b>                     | Так, Ні         |
| $\overline{3}$ | Сигнал при від'єднанні                | Так, Ні         |
| $\overline{4}$ | Автовідключення підсвічування дисплея | Так, <b>Ні</b>  |
| 5              | Ввімкнути зовнішній вхід              | Так, <b>Ні</b>  |
| 6              | Фільтр АДС                            | Так, <b>Ні</b>  |
| $\overline{7}$ | Автопідстроювання ізолінії            | Так, <b>Ні</b>  |
| 8              | Імітатор ЕКГ                          | Так, <u>Ні</u>  |
| 9              | Англійська мова інтерфейсу            | <u>Так</u> , Ні |
| 10             | Перегляд 12 відведень ЕКГ на дисплеї  | <u>Так</u> , Ні |

Таблиця 5-3. Додаткові налаштування

Підігрів друкуючої головки принтера: підігрів друкуючої головки принтера для друку більш товстих ліній.

Сигнал QRS: висновок звукового сигналу при виявленні R-зубця. Навіть коли під час запису ЕКГ повинні бути чутні сигнали, що збігаються у часі з реєстрацією R-зубців.

Сигнал при від'єднанні: звукова сигналізація при від'єднанні електрода або кабелю пацієнта. Навіть коли звукова тривога та відповідне повідомлення на дисплеї ЕКГ сповіщають про від'єднання електрода або кабелю пацієнта.

Автовідключення підсвічування дисплея: автоматичне відключення підсвічування дисплея - якщо кардіограф не використовується протягом хвилини, підсвічування дисплея буде відключено для економії заряду акумулятора.

Ввімкнути зовнішній вхід: використання інтерфейсу RS232 для отримання зовнішніх ЕКГ сигналів.

Фільтр АДС: усунення дрейфу ізолінії.

Автопідстроювання ізолінії: автоматичне підстроювання ізолінії з метою оптимізації якості записуваної ЕКГ.

Імітатор ЕКГ: висновок на друк тестової ЕКГ.

Англійська мова інтерфейсу: вибір мови. За замовчуванням обрана англійська.

Перегляд 12 відведень ЕКГ на дисплеї: Перегляд 12 відведень ЕКГ. Вибір «Так» включає перегляд 12 відведень на дисплеї, вибір «Ні» дозволяє переглядати три відведення або три відведення і одне «відведення на ритм» (залежить від вибору «3ch» або «3ch +» в основних налаштуваннях).

## <span id="page-39-0"></span>**5.9.4 Load Default**

Повернення до заводських налаштувань. Вибір цього пункту меню дозволяє повернутися до налаштувань за замовчуванням. Обравши його і натиснувши F4 / F5, підтвердіть скидання налаштувань натисканням F1.

УВАГА: Частота фільтра змінного струму повинна відповідати реальним параметрам мережі 220 В. В іншому випадку якість ЕКГ може серйозно постраждати.

## <span id="page-39-1"></span>**5.9.5 Перегляд останньої записаної ЕКГ**

## **5.10 Роздрукована ЕКГ**

<span id="page-39-2"></span>Оберіть «Review Last Record» для виведення на друк, перегляду або передачі на комп'ютер останньої записаної ЕКГ.

![](_page_39_Figure_10.jpeg)

Рис. 5-6 Распечатанная ЭКГ (1)

![](_page_40_Picture_0.jpeg)

Мал. 5-7 Роздрукована ЕКГ (2)

На друкованій ЕКГ (1) відображаються частота серцевих скорочень, чутливість, включені фільтри, назва ЛПУ, калібрувальний імпульс амплітудою 1мВ, назва відведення, власне ЕКГ (друк додаткового відведення «на ритм» неможлива на папері шириною 63 мм) і швидкість протягання термобумаги.

Також (2) на друк виводяться інформація про пацієнта, дата і час реєстрації ЕКГ, версія ПО електрокардіографа, еталонні ЕКГ-комплекси, виміряні параметри ЕКГ пацієнта та інтерпретація.

## **5.11 Вимкнення кардіографа**

<span id="page-40-0"></span>По завершенні роботи натисніть та утримуйте «Вкл.» до тих пір, поки не почуєте звуковий сигнал, одночасно з яким згасне екран.

Вимкнення кардіографа неможливо, якщо Ви перебуваєте в одному з підменю. Для вимкнення необхідно повернутися в головне меню.

При живленні від акумулятора, натисніть кнопку ON / OFF для вимкнення кардіографа після закінчення роботи. Під час простою тривалістю в 1 хвилину автоматично відключається підсвічування екрану. Під час простою тривалістю в 3 хвилини автоматично вимикається сам кардіограф.

При живленні від мережі 220В, натисніть клавішу ON / OFF для вимикання кардіографа після закінчення роботи, потім вимкніть блок живлення натисканням відповідного вимикача поруч з роз'ємом кабелю живлення (в лівій частині корпусу). Від'єднайте кабель живлення при відключенні на тривалий термін.

При живленні від зовнішнього джерела постійного струму, натисніть клавішу ON / OFF для вимикання кардіографа після закінчення роботи і від'єднайте кабель живлення від джерела постійного струму.

УВАГА: при вимиканні кардіографа виконуйте операції в послідовності, яка зазначена вище. В іншому випадку це може пошкодити пристрій!

# **6 Тривоги**

<span id="page-41-0"></span>Повідомлення про тривогу відображається на РК-дисплеї кардіографа. Повідомлення тривоги і відповідні їм причини перераховані в таблиці 6-1.

![](_page_41_Picture_72.jpeg)

## **7 Догляд, очищення та технічне обслуговування**

## **7.1 Очищення**

<span id="page-42-1"></span><span id="page-42-0"></span>УВАГА: вимикайте кардіограф і відключайте кабель живлення і кабель пацієнта від апарату перед очищенням та дезінфекцією.

## <span id="page-42-2"></span>**7.1.1 Очищення кардіографа і кабелю пацієнта**

Корпус кардіографа і кабель пацієнта можна протирати м'якою ганчіркою, змоченою в миючому розчині. Після обробки витріть корпус насухо чистою ганчіркою.

## <span id="page-42-3"></span>**7.1.2 Очищення електродів**

Видаліть залишки гелю з електродів чистою м'якою ганчіркою. Розберіть електроди, відокремивши грушу і металеву частину грудних електродів, а також затиск і металеву частину електродів для кінцівок. Металеві частини можна обробляти спиртом та іншими загальноприйнятими дезінфекторами. Обробка гумових і пластикових деталей повинна здійснюватися із застосуванням теплого миючого розчину. Особливу увагу приділяйте ретельному видаленню залишків гелю з електродів. Після закінчення обробки витріть електроди або дайте їм висохнути самостійно, після чого зберіть.

## <span id="page-42-4"></span>**7.1.3 Очищення голівки принтера**

Забруднення голівки здатне значно знизити діагностичну цінність записаної ЕКГ. Очищайте її мінімум один раз на місяць нижчеописаним способом.

Відкрийте відсік для термобумаги і вийміть папір. Протріть друкуючу головку чистою м'якою ганчіркою, змоченою в 70% спирті. При значному забрудненні нанесіть невелику кількість спирту безпосередньо на забруднену поверхню, після чого слід витерти друкуючу головку чистою сухою ганчіркою. Після закінчення очищення заправте папір і закрийте відсік.

УВАГА:

♦ Стежте за тим, щоб миючий розчин не потрапляв всередину корпусу ЕКГ в процесі очищення. Ні в якому разі не занурюйте кардіограф або кабель пацієнта в рідину.

♦ Не використовуйте для очищення абразивні засоби.

♦ Після закінчення очищення переконайтеся в тому, що залишки миючого засобу були повністю видалені з корпусу, кабелю пацієнта та електродів.

## **7.2 Дезинфекція**

<span id="page-42-5"></span>Щоб уникнути пошкодження кардіографа слід уникати дезінфекції із застосуванням рідких дезінфектантів. Бажано використовувати дезинфекцію шляхом УФ-опромінення і т.д.

Перед дезинфекцією проведіть процедуру очищення. Потім протріть кардіограф і кабель пацієнта дезинфікуючим розчином.

<span id="page-42-6"></span>УВАГА: Не використовуйте дезинфікуючі розчини, які містять хлор (такі, як гіпохлорит натрію).

## **7.3 Стерилізація**

Щоб уникнути пошкодження кардіографа слід уникати його стерилізації.

УВАГА: Не можна стерилізувати кардіограф температурним способом, в автоклаві або радіацією.

УВАГА: Carewell не несе відповідальності за ефективність дезинфекції або стерилізації зазначеними методами. Проконсультуйтеся з фахівцями в області санітарно-гігієнічних заходів.

# **7.4 Догляд та обслуговування**

## <span id="page-43-1"></span><span id="page-43-0"></span>**7.4.1 Зарядка і заміна акумулятора**

1) Визначення рівня заряду

Рівень заряду акумулятора вказано на РК-дисплеї у вигляді символу батареї.

2) Зарядка

Кардіографи Carewell укомплектовані схемою контролю заряду-розряду акумулятора і вбудованим літієвим акумулятором. При вимиканні блоку живлення зарядка акумулятора здійснюється автоматично. При цьому індикатор зарядки мигає, індикатор живлення світиться рівним світлом. Після закінчення зарядки індикатор зарядки також починає горіти постійно.

У момент розпакування ЕКГ заряд акумулятора, ймовірно, буде не повним, що пов'язано з розрядкою в процесі зберігання і транспортування. Ймовірно, буде потрібно попередньо зарядити його.

3) Заміна

**УВАГА:** На заводі акумулятор поміщається у відповідний відсік, але не підключається до роз'єму. Після отримання кардіографа підключіть акумулятор, як показано на мал. 7-1:

![](_page_43_Picture_11.jpeg)

Мал. 7-1 Підключення акумулятора

1. Відкрийте відсік акумулятора, використовуючи викрутку, що поставляється в комплекті;

2. Підключіть акумулятор до відповідного роз'єму;

3. Закрийте кришку, закрутіть гвинти.

УВАГА :

♦ Неправильна експлуатація може призвести до перегріву, пожежі або вибуху акумуляторів, а також до зменшення його ємності. Необхідно ретельно ознайомитися з інструкцією по експлуатації, особливо вникаючи в повідомлення з позначкою «Увага».

♦ Відкривати кришку акумуляторного відсіку, знімати і замінювати акумулятор слід відповідно до цього Посібника, причому використовувати в якості заміни слід аналогічний за всіма параметрами акумулятор, який постачається виробником. Виконувати заміну акумулятора повинен тільки кваліфікований персонал, авторизований виробником або регіональним дистриб'ютором.

♦ Небезпека вибуху! Не переплутайте полярність при підключенні акумулятора!

♦ Після закінчення терміну експлуатації акумулятора або при виявленні будь-яких проблем в роботі припиніть експлуатацію і зв'яжіться з виробником або регіональним дистриб'ютором з метою заміни батареї та утилізації старої відповідно до місцевих нормативних актів.

## <span id="page-44-0"></span>**7.4.2 Термопапір**

УВАГА: В кардіограф слід заправляти тільки термопапір, що поставляється виробником. В іншому випадку можливе скорочення терміну служби друкуючої головки принтера, що в свою чергу може призвести до неякісної роздруківки кардіографом, порушення роботи механізму протягання паперу і т.д.

Умови зберігання:

♦ термопапір потрібно зберігати в сухому, темному і прохолодному місці, уникаючи впливу високої температури, вологості і прямого сонячного світла.

♦ Ніколи не кладіть папір під джерело УФ-випромінювання на тривалий термін.

♦ Перевірте відсутність ПВХ та інших хімікатів в безпосередній близькості від місця зберігання паперу - можлива зміна його кольору.

♦ Не зберігайте роздруковані кардіограми в стопці тривалий час - можливо зниження розбірливості роздруківок.

## <span id="page-44-1"></span>**7.4.3 Апарат, кабель пацієнта та електроди**

#### 1) Апарат

♦Не піддавайте кардіограф впливу високої температури, сонячного світла, вологи і пилу.

♦ Після закінчення роботи накривайте апарат пилозахисним чохлом. Уникайте тряски при транспортуванні апарату.

♦ Не допускайте попадання рідин в корпус апарату - це може привести до пошкодження кардіографа, негативно позначитися на якості його роботи і підвищити ризик ураження електричним струмом.

#### 2) Кабель пацієнта

♦ Регулярно перевіряйте цілісність кабелю пацієнта, включаючи основний кабель і кабелі відведень.

♦ Не тягніть і не смикайте кабель пацієнта в процесі експлуатації. При підключенні або відключенні кабелю тримайтеся за роз'єм, а не за кабель.

♦ Розмотуйте кабель перед початком роботи. Не допускайте скручування кабелю і зав'язування його в вузли.

♦ При зберіганні кабелі відведень змотуйте по більшому радіусу, ніж основний кабель, щоб уникнути затримок при екстренній підготовці до роботи.

При виявленні ознак пошкодження або старіння кабелю, замініть його на новий якомога швидше.

3) Електроди

♦ Електроди підлягають ретельному очищенню після закінчення роботи. Не допускайте залишків гелю на електродах.

Не піддавайте гумові частини грудних електродів дії прямих сонячних променів і високої температури.

♦ При тривалій експлуатації можливе окислення контактних поверхонь електродів через пошкодження покриття та інших причин. В цьому випадку електроди підлягають заміні.

УВАГА: Після закінчення терміну експлуатації кардіограф і аксесуари повинні бути вислані виробнику для переробки або утилізації належним чином.

## **8 Несправності та способи їх усунення**

#### <span id="page-46-0"></span>1) Відсутність сигналу з деяких відведень на роздруківці

Можлива причина: зазвичай кардіографу потрібен якийсь час на визначення кабелю пацієнта при його підключенні. Рішення: повторна реєстрація ЕКГ.

2) Вертикальні смуги на роздруківці

Можлива причина: забруднення друкуючої головки принтера.

Рішення: очищення друкуючої головки.

Якщо ця проблема не зникне після очищення, ймовірне пошкодження друкуючої головки принтера. Зверніться до сервісного центру виробника або регіонального дистриб'ютора.

3) Кардіограф не вмикається

Можлива причина: перегорання запобіжників

Рішення: заміна запобіжників.

УВАГА: витягніть штекер із мережі 220В, перш ніж міняти запобіжники, щоб уникнути ураження електричним струмом.

4) Кардіограф не вимикається

Можлива причина: Ви перебуваєте в одному з підменю

Рішення: вийдіть з меню в основний екран

5) Перешкоди від мережі змінного струму (див. мал.8-1)

![](_page_46_Figure_15.jpeg)

мал. 8-1

Можливі причини:

- Обладнання не заземлено;
- Електроди або кабель пацієнта не підключені належним чином;
- Нанесено недостатньо гелю;
- Ліжко пацієнта не заземлене;
- Пацієнт контактує з металевими частинами ліжка;
- Знаходження в безпосередній близькості потужного устаткування;
- На пацієнтові є ювелірні прикраси;

• Неправильно встановлена частота фільтра перешкод від мережі змінного струму або фільтр відключений

#### **Рішення:**

- Заземлити обладнання;
- Надійно підключити електроди і кабель пацієнта;
- Нанести додаткову кількість гелю на шкіру в місцях установки електродів;
- Заземлити ліжко;
- Забезпечити відсутність контакту пацієнта з металевими частинами ліжка;
- Не торкатися до пацієнта;
- Відключити генеруючі перешкоди обладнання або дочекатися його відключення;
- Зняти прикраси з пацієнта;
- Встановити частоту фільтра перешкод від мережі змінного струму відповідно до параметрів змінного струму.

Якщо перешкоди залишаються, ввімкніть фільтр «Шум» (HUM). Амплітуда сигналу на кардіограмі при цьому зменшиться.

#### **6)Електроміографічні (ЕМГ) перешкоди** (див. мал. 8-2)

![](_page_47_Figure_18.jpeg)

Мал. 8-2

#### Можливі причини

- У кімнаті занадто прохолодно;
- Пацієнт нервує;
- Ліжко надмірно вузьке;
- Пацієнт розмовляє;
- Електроди кінцівок накладені надмірно туго

#### **Рішення:**

- Забезпечити більш комфортні умови;
- Попросити пацієнта розслабитися, заспокоїти його;
- Перекласти пацієнта на більш широке ліжко;
- Попросити пацієнта не розмовляти під час реєстрації ЕКГ;
- Замінити електроди для кінцівок на електроди більшого розміру;

Якщо перешкоди залишаються, ввімкніть ЕМГ-фільтр. Амплітуда сигналу на кардіограмі при

цьому зменшиться.

4) Занадто сильна зміна сигналу

Якщо сигнал ЕКГ змінюється занадто сильно, виберіть AUTO в SENSITIVITY в головному меню, чутливість буде автоматично підлаштовуватися під сигнал ЕКГ.

## **9 Гарантійні зобов'язання**

## <span id="page-49-0"></span>1) Гарантії якості

Carewell гарантує відсутність дефектів в обладнанні і несе відповідальність за якість його збору. Протягом гарантійного терміну Carewell виконає ремонт або заміну дефектних запчастин безкоштовно, якщо зазначені дефекти або поломки будуть діагностовані як результат неналежної якості збору чи іншого різновиду дефекту.

## 2) Програмне забезпечення

На встановлене в кардіограф програмне забезпечення поширюються аналогічно наведене вище зобов'язання виробника: Carewell здійснить безкоштовну заміну дефектного ПО в разі, якщо дефект буде діагностований як результат неналежної якості робіт виробника. Заміна можлива протягом гарантійного терміну (18 місяців з моменту поставки). При цьому не можна виключити непрацездатність кардіографа на період заміни ПО.

**УВАГА:** Всі роботи з технічного обслуговування і ремонту повинні виконуватися кваліфікованим персоналом, уповноваженим на виконання подібних робіт або безпосередньо Carewell, або авторизованим дистриб'ютором.

## 3) Зняття гарантійних зобов'язань

Вартість доставки не входить в гарантійні зобов'язання виробника. Гарантія є недійсною, якщо мали місце:

- ♦ Модифікації, збірка, розбирання та інші операції на будь-яких частинах кардіографа;
- ♦ Модифікації та ремонт неавторизованим персоналом;
- ♦Пошкодження, викликані неправильним застосуванням або обслуговуванням;
- ♦Заміна або видалення серійного номера і лейбла виробника.

## **Реєстрація продукту**

Для забезпечення найкращого сервісного обслуговування рекомендовано зареєструвати продукти на сайті [www.carewell.com.cn](http://www.carewell.com.cn/)

## **Навчання**

За запитом може бути забезпечено безкоштовне навчання. Всі витрати, пов'язані з транспортом, харчуванням тощо, несе той, кого навчають. Бльше інформації можна отримати, зв'язавшись з нами.

# **Аксесуари та комплектація**

<span id="page-50-0"></span>УВАГА: Використовуйте тільки ті аксесуари, які поставляються виробником! В іншому випадку нормальне функціонування кардіографа і захист від ураження електричним струмом, не можуть бути гарантовані.

#### **Комплект поставки:**

![](_page_50_Picture_111.jpeg)

Таблиця 9-1 Список аксесуарів

# **Додаток I Технічні характеристики**

<span id="page-51-0"></span>![](_page_51_Picture_215.jpeg)

![](_page_51_Picture_216.jpeg)

![](_page_51_Picture_217.jpeg)

![](_page_52_Picture_216.jpeg)

![](_page_52_Picture_217.jpeg)

![](_page_52_Picture_218.jpeg)

![](_page_53_Picture_194.jpeg)

![](_page_53_Picture_195.jpeg)

# **Додаток II Декларації щодо захисту навколишнього середовища**

<span id="page-54-0"></span>![](_page_54_Picture_146.jpeg)

# **Додаток III Електромагнітна сумісність**

## **Декларації та рекомендації виробника щодо електромагнітного**

## **випромінювання для всього обладнання і систем**

<span id="page-55-0"></span>![](_page_55_Picture_292.jpeg)

## **Декларації та рекомендації виробника щодо електромагнітної стійкості для всього обладнання і систем**

Декларація виробника щодо електромагнітної стійкості та сумісності

Електрокардіографи серії ЕКГ-1101 призначені для використання в електромагнітній обстановці, описаній нижче. Оператору електрокардіографа належить стежити за тим, щоб умови експлуатації відповідали описаним.

![](_page_55_Picture_293.jpeg)

![](_page_56_Picture_235.jpeg)

## **Декларації та рекомендації виробника щодо електромагнітної стійкості для обладнання і систем, які не є життєзабезпечуючими**

Декларація виробника щодо електромагнітної стійкості та сумісності

Електрокардіографи серії ЕКГ-1101 призначені для використання в електромагнітній обстановці, описаній нижче. Оператору електрокардіографа належить стежити за тим, щоб умови експлуатації відповідали описаним.

![](_page_57_Picture_238.jpeg)

Примітка 1. При частоті джерела 80 МГЦ і 800 МГц використовуйте формули для більш високих частот.

Примітка 2. Дані рекомендації не є універсальними. Електромагнітна обстановка залежить також від поглинання і відображення НВЧ-сигналів стінами, предметами і людьми.

a Потужність випромінювання від стаціонарних джерел, таких, як базові станції сотових / радіотелефонів, переносних радіопередавачів, аматорських радіостанцій, АМ і FM радіостанцій, а також телевізійних передавачів не може бути розрахована з достатньою точністю. Для оцінки електромагнітної обстановки слід провести спеціальне дослідження. Якщо фактична потужність випромінювання в безпосередній близькості від ЕКГ-1101 перевищує зазначений вище мінімально допустимий рівень, слід перевірити ЕКГ-1101 на предмет нормального функціонування. Якщо електрокардіограф працює неналежним чином, слід вжити заходів, такі, як зміна положення кардіографа або установка його в іншому місці.

b В 165 Гц ному діапазоні від 150 кГц до 80 МГц напруженість електричного поля повинна бути менше 3В /

## **Рекомендовані відстані між персональним і переносним обладнанням, які випромінюють НВЧ-сигнали, і обладнанням або системами, які не є життєзабезпечуючими**

**Рекомендовані відстані між персональним і переносним обладнанням, що випромінюють НВЧ-сигнали, і ЕКГ-1101**

м

Електрокардіографи серії ЕКГ-1101 призначені для використання в умовах контрольованих НВЧ-випромінювань. Оператор ЕКГ-1101 може запобігти появі перешкод, дотримуючись дистанції між персональним і переносним обладнанням, що випромінюює НВЧ-сигнали (передавачами) і електрокардіографом відповідно до наведених нижче рекомендацій, орієнтуючись на максимальну паспортну потужність передавачів.

![](_page_58_Picture_249.jpeg)

Для розрахунку рекомендованої відстані (м) до радіопередавачів з максимальною потужністю, не зазначеної у таблиці, можна скористатися наведеними вище формулами. P - максимальна вихідна потужність передавача (Вт).

Примітка 1. При частоті джерела 80 МГЦ і 800 МГц використовуйте формули для більш високих частот.

Примітка 2. Дані рекомендації не є універсальними. Електромагнітна обстановка залежить також від поглинання і відображення НВЧ-сигналів стінами, предметами і людьми.

![](_page_60_Picture_0.jpeg)

#### **Виробник:**

Shenzhen Carewell Electronics Co., Ltd. Адреса офісу: КНР, 518110, м. Шеньчжень , район Наньшань, вулиця Сілі, дорога Сонгбай, Промисловий парк Байванксін, буд. 9, 4 поверх.

## **Уповноважений представник виробника в Україні:**

Товариство з обмеженою відповідальності «ХЛР». Ареса офісу: вул. Печерський узвіз 13, офіс 132, 01021 Київ, Україна. . Веб-сайт: [https://](https://med.hlr.ua/)med.hlr.ua/